## 6.2 LOCAL OPERATION WITH THE MAGNETIC PUSHBUTTONS

The transmitter can be configured locally using the magnetic pushbuttons, shown below. Table 6-2 shows the operating modes and configuration parameters accessed by pressing the M pushbutton. These configuration parameters are also available using the HART Communicator.

## Note

A selected mode will time out after about 2 minutes of pushbutton inactivity and the displayed parameter value will be stored.

A polling address of zero (0) must be stored for the magnetic pushbuttons to function. The magnetic pushbuttons will be disabled if a polling address of 1-15 has been stored, as indicated by a C in the lower left quadrant of the display.

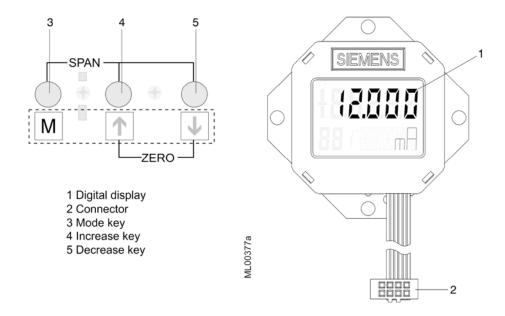

| Configuration<br>Parameter                   | Mode    | Increase/Decrease Pushbuttons (Keys) |                   |                                             | Description                                                                                                    | See     |
|----------------------------------------------|---------|--------------------------------------|-------------------|---------------------------------------------|----------------------------------------------------------------------------------------------------|---------|
|                                              | $M^{1}$ | ↑ Increase                           | ↓ Decrease        | $\uparrow$ and $\checkmark^3$               | 1                                                                                                    | Section |
| Measured value                               |         |                                      |                   |                                             | Output current in mA or %<br>or input pressure in<br>selected engineering units                                                                                                    | 6.2.10  |
| Error display                                |         |                                      |                   |                                             | Error                                                                                                    | 6.2.7   |
| Zero                                         | 2       | Increase current                     | Decrease current  | Set to 4 mA                                 | Output current in mA                                                                                                    | 6.2.2   |
| Full scale                                   | 3       | Increase current                     | Decrease current  | Set to 20 mA                                | Output current in mA                                                                                                    | 6.2.2   |
| Electric damping                             | 4       | Increase damping                     | Decrease damping  |                                             | Range 0.0 to 100.0 seconds                                                                                                    | 6.2.3   |
| Zero "blind setting"                         | 5       | Increase pressure                    | Decrease pressure | Set to start of scale 0                     | Zero in the selected engineering unit                                                                                                    | 6.2.4   |
| Full scale "blind setting"                   | 6       | Increase pressure                    | Decrease pressure | Set to upper<br>measuring limit             | Full scale in the selected engineering unit                                                                                                    | 6.2.4   |
| Zero for position<br>correction <sup>2</sup> | 7       |                                      |                   | Press both<br>pushbuttons<br>simultaneously | Re-zero when oriented from vertical                                                                                                    | 6.2.5   |
| Output Current                               | 8       | Increase current                     | Decrease current  | Switch on/off                               | Constant output current                                                                                                    | 6.2.6   |
| Failsafe output<br>current                   | 9       |                                      |                   | Select                                      | Failsafe output current;<br>limits set by user                                                                                                    | 6.2.7   |
| Pushbutton<br>enable/disable                 | 10      |                                      |                   | Select                                      | 0 = None<br>LA = All disabled<br>LO = All disabled except<br>zero<br>LS = All disabled except<br>zero and full scale<br>L = Write protect; HART<br>operation disabled                                                                             | 6.2.8   |
| Characteristic, DP only                      | 11      |                                      |                   | Select                                      | Lin = linear<br>Srlin = square root (linear<br>to switch (i.e., application)<br>point)<br>Sroff = square root<br>(switched off up to switch<br>point)<br>Srli2 = square root (slowly<br>increasing up to 0.6%, then<br>linear up to switch point) | 6.2.9   |
| Set square root<br>switch point              | 12      | Increase                             | Decrease          |                                             | Parameter range 5 to 15% of flow                                                                                                    | 6.2.9   |
| Measured value<br>display                    | 13      |                                      |                   | Select                                      | Unit of pressure (input<br>value) or output current in<br>either mA or 0-100%                                                                                                    | 6.2.10  |
| Unit of pressure                             | 14      |                                      |                   | Select                                      | See Figure 6-3 for<br>engineering units                                                                                                    | 6.2.11  |

 TABLE 6-2
 Parameters
 Accessible
 Using the Magnetic
 Pushbuttons

Notes:

1. Press the M pushbutton to change the mode.

2. IMPORTANT: Absolute pressure transmitters - the zero is established in a vacuum! A zero adjustment to a ventilated absolute transmitter will cause an error!

3. Press both pushbuttons simultaneously.

DP = differential pressure